## **Filters and Quick Reports for Scheduling**

The Surrey team has developed a set of filters, field sets and quick reports in build view to assist our schedulers with finding:

- 1. Students Course Requests with Designations
- 2. Course Request Tally with Designation
- 3. Class size and composition
- 4. Combined section totals report

We are including, as additional information, the training document we sent to our school scheduling teams (Scheduling – Class Size and Composition).

Please feel free to use this resource or pass it on to others if you find it helpful. If you have any questions regarding the tools please feel free to contact Quirina Gamblen at **[gamblen\\_q@surreyschools.ca](mailto:gamblen_q@surreyschools.ca)**

## **Course Requests for Designated Students**

**Build View** > **Global** top tab > **Requests** side tab

We created a field set that included the 1701 Ministry Designation field on this screen.

We also built a query (saved as a filter) that is used to call up all course requests for students with a designation of A-H so that we are able to mass update their requests to 'inclusion':

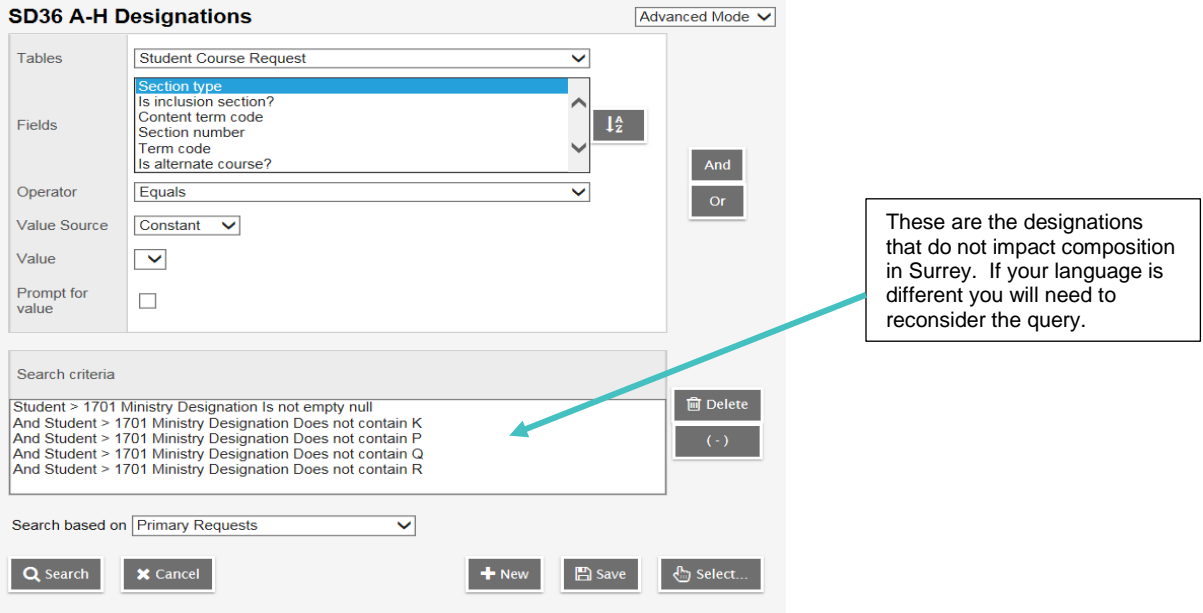

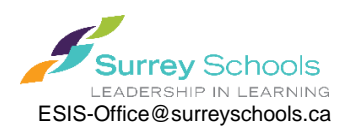

We built the following quick report for Course Requests by Course with Designation which tallies the designation information at the bottom of each course request list:

**Build View** > **Global** top tab > **Requests** side tab > **Reports** > **Quick Report**

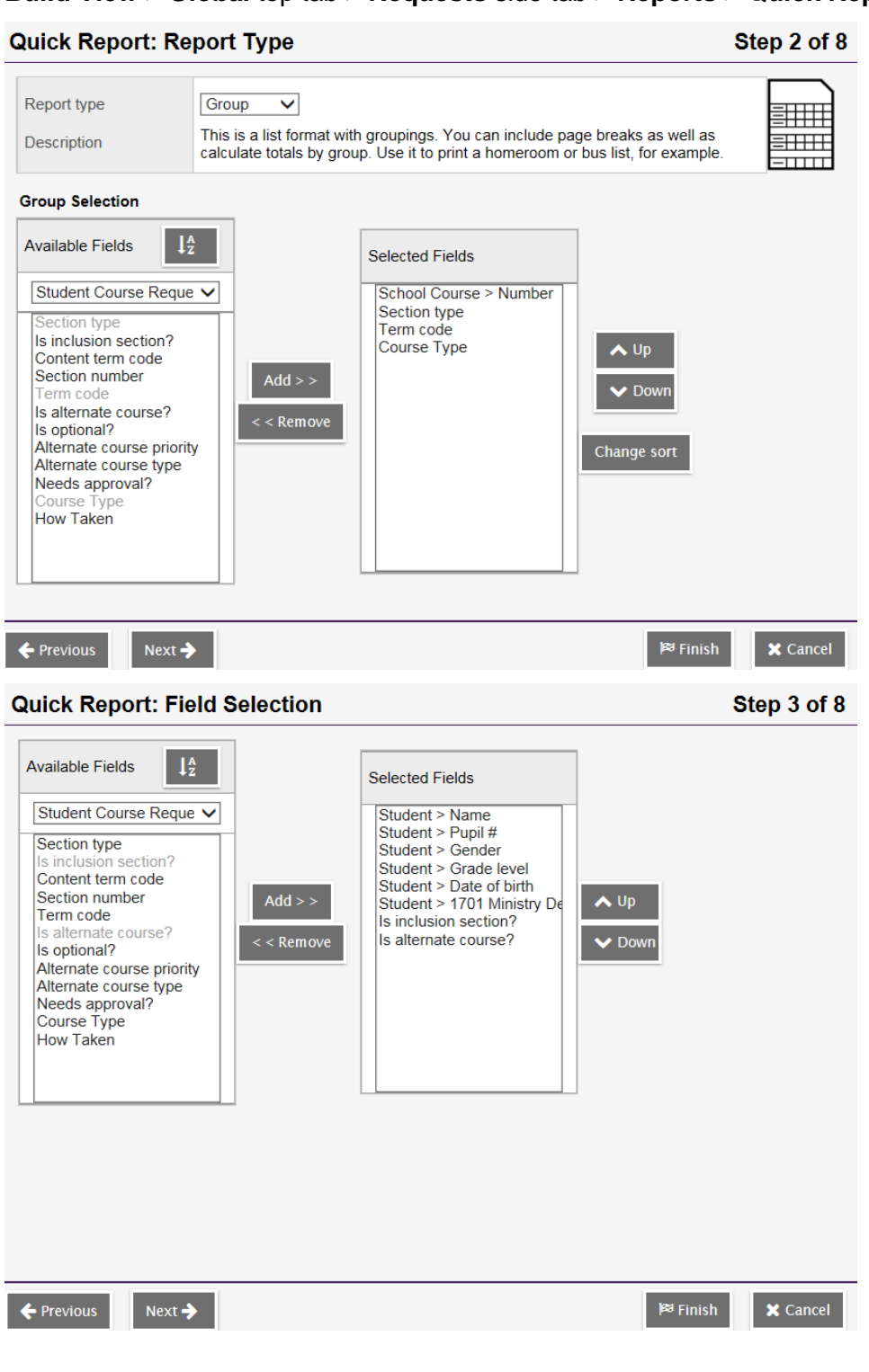

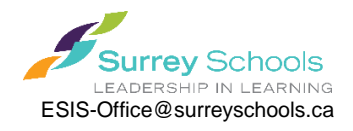

#### **Quick Report: Sort Order** Step 4 of 8 Primary sort fields Number, Section type, Term code, Course Type (Group by) Available Fields  $\downarrow^A_z$ Selected Fields Student Course Reque V Student > Name Is inclusion section? Content term code  $\triangle$  Up Section number section named<br>Is alternate course?<br>Is optional?  $Add$  > >  $\blacktriangleright$  Down Alternate course priority  $\lt$   $\lt$  Remove Alternate course type Needs approval?<br>How Taken Change sort ← Previous  $Next <sup>3</sup>$  $\times$  Cancel

## **Quick Report: Totals and Statistics**

Step 5 of 8

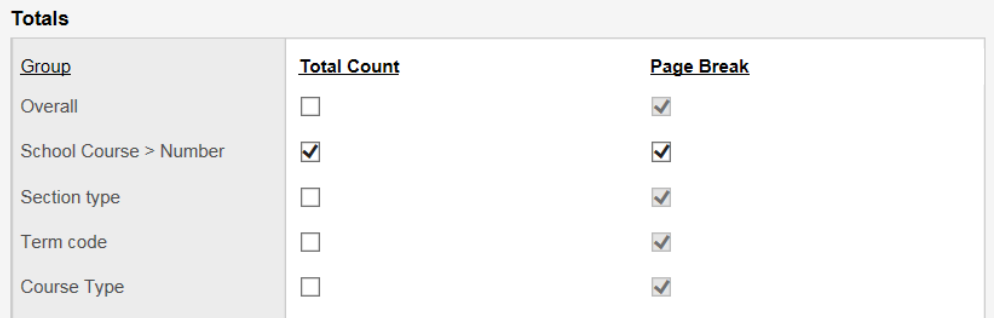

#### **Statistics**

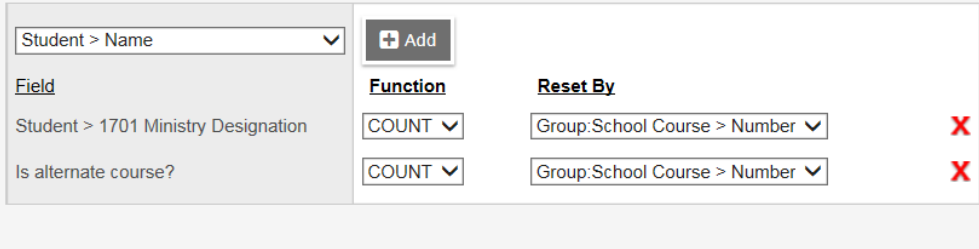

 $\leftarrow$  Previous

 $Next <sup>2</sup>$ 

 $\mathbb{P}^g$  Finish  $\pmb{\times}$  Cancel

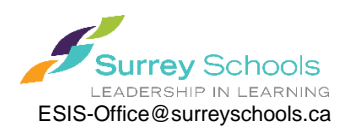

# SD36 Course Requests by Course w Designation<br>  $0670472017$

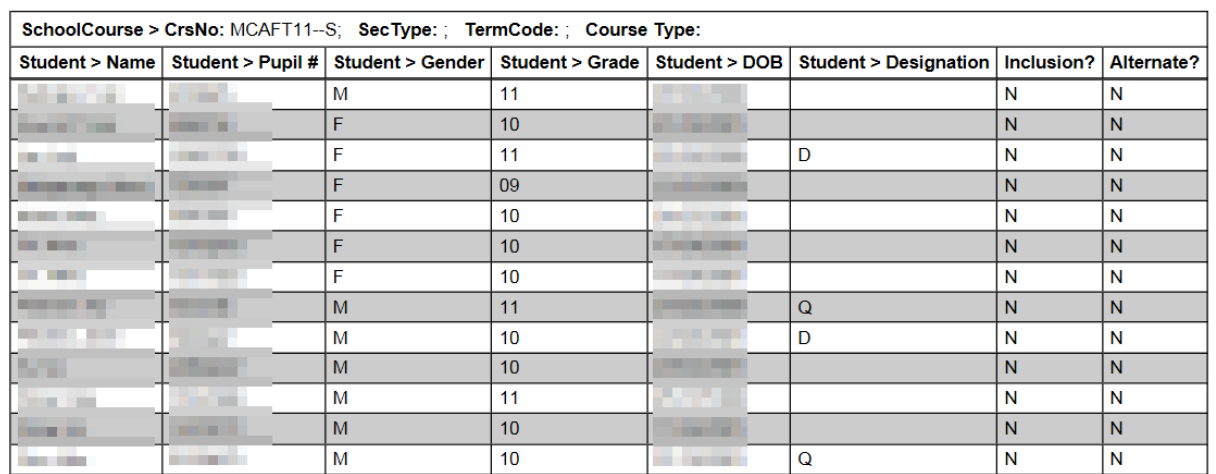

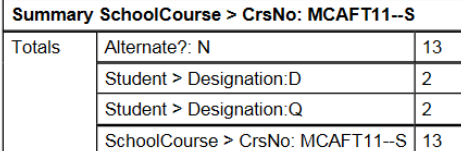

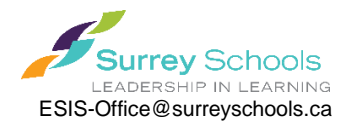

## **Class Lists with Designation**

We built the following Quick Report to of class lists with designations which tallies at the bottom:

## **Build View** > **Workspace** top tab > **Schedules** side tab > **Reports** > **Quick Report**

#### **Quick Report: Report Type**

### Step 2 of 8

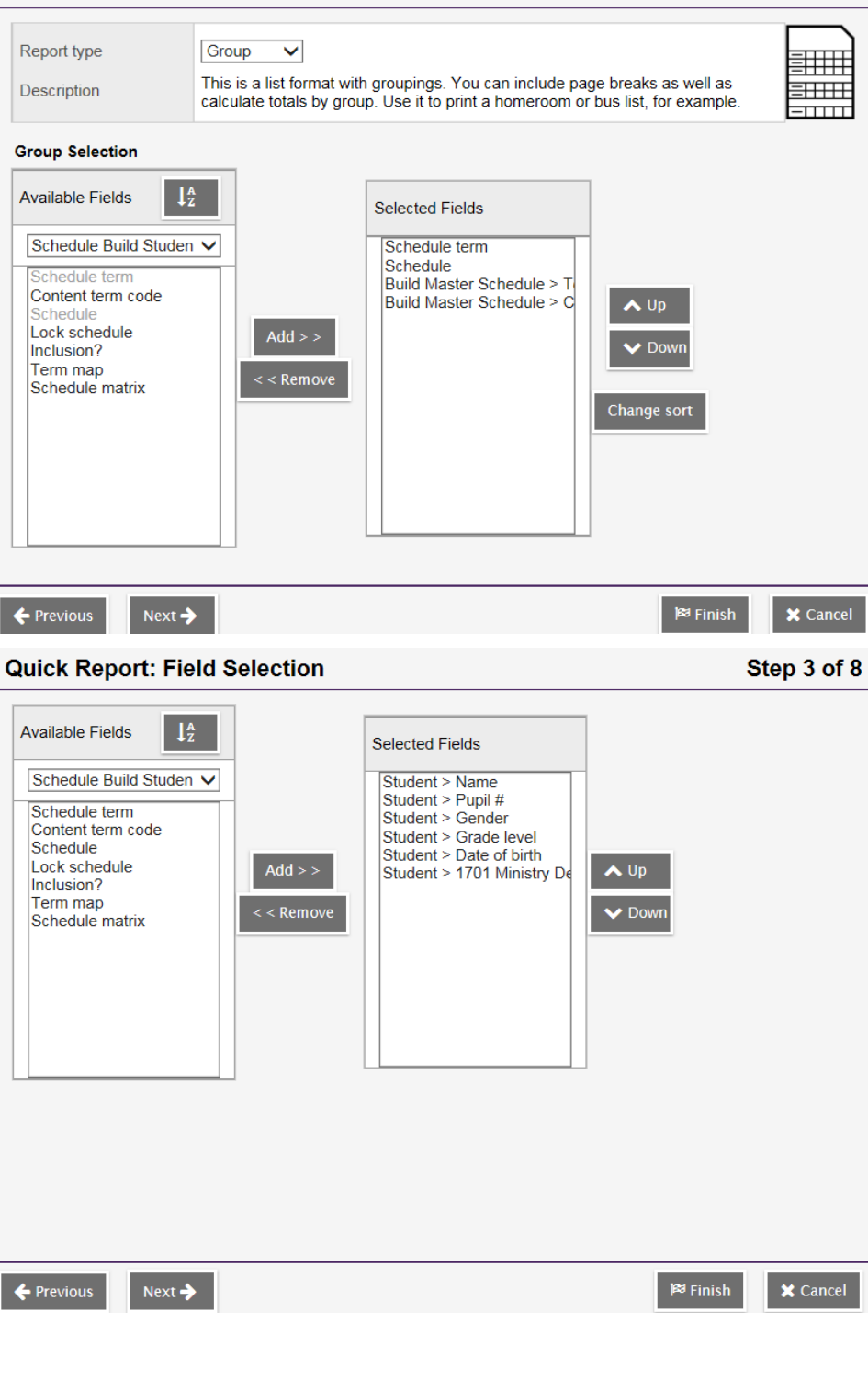

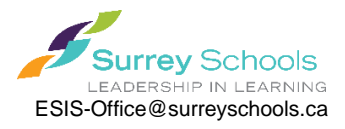

#### **Quick Report: Sort Order** Step 4 of 8 Primary sort fields<br>(Group by) Schedule term, Schedule, Teacher, Course  $\downarrow^A_z$ **Available Fields Selected Fields** Schedule Build Studen V Student > Name Content term code<br>Lock schedule  $\bigwedge$  Up Inclusion? Term map  $Add$  > >  $\blacktriangleright$  Down Schedule matrix  $\lt$   $\times$  Remove Change sort ← Previous  $Next$  $\mathbb{R}^{\mathsf{g}}$  Finish  $\mathsf{\times}$  Cancel **Quick Report: Totals and Statistics** Step 5 of 8 **Totals** Group **Total Count Page Break** Overall  $\hfill \square$  $\checkmark$  $\Box$ Schedule term  $\checkmark$ Schedule  $\checkmark$  $\overline{\phantom{a}}$ Build Master Schedule >  $\Box$  $\checkmark$ Teacher Build Master Schedule >  $\blacktriangledown$  $\blacktriangledown$ Course **Statistics** Student > Name  $\bigoplus$  Add ⊻ Field **Function Reset By** Group:Build Master Schedule > Course V Student > 1701 Ministry Designation COUNT V x

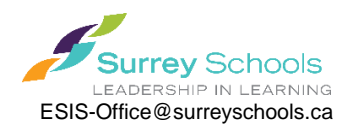

 $Next <sup>3</sup>$ 

← Previous

 $\mathsf{P}^{\hspace{-0.1em} \textbf{S}}$  Finish

**X** Cancel

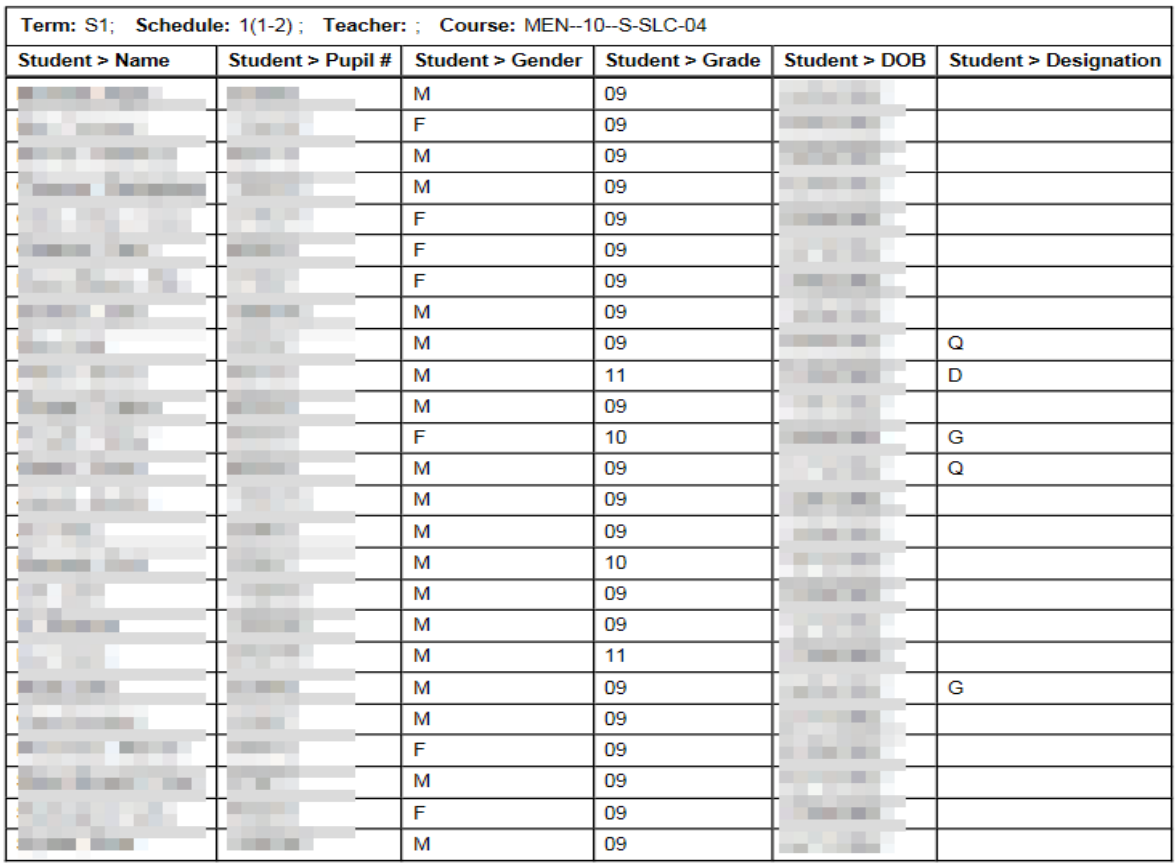

# School level - Class Size Composition

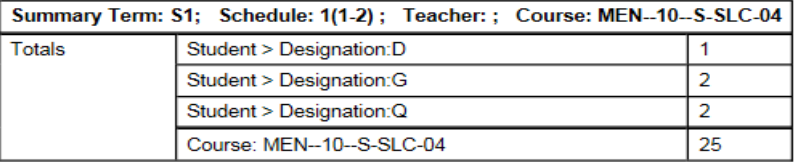

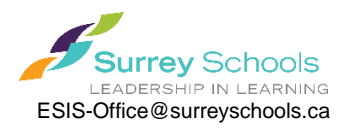

## **Combined Class Totals Quick Report**

**Build** view > **Workspace** top tab > **Master** side tab > **Sections** sub side tab

We built the following Query to call up only sections that are combined (note: this field of Build Class>Identifier can also be brought into a field set to easily see which sections are combined in the Master Schedule)

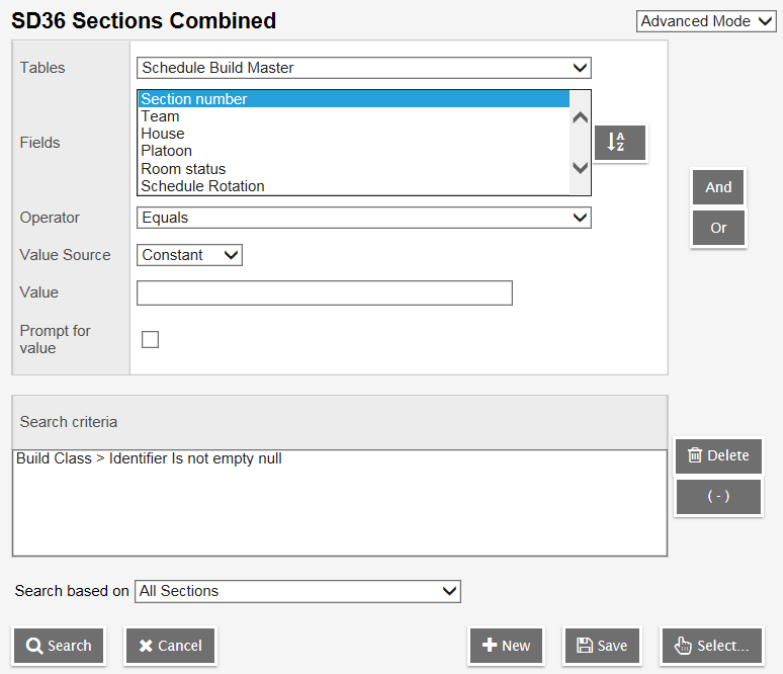

And then this Quick Report displays the combined totals of each of the combined sections:

**Build View** > **Workspace** top tab > **Master** side tab > **Sections** sub side tab > filter: **SD36 Sections Combined** > **Reports** > **Quick Reports**

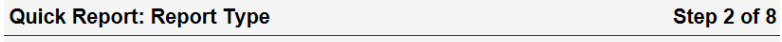

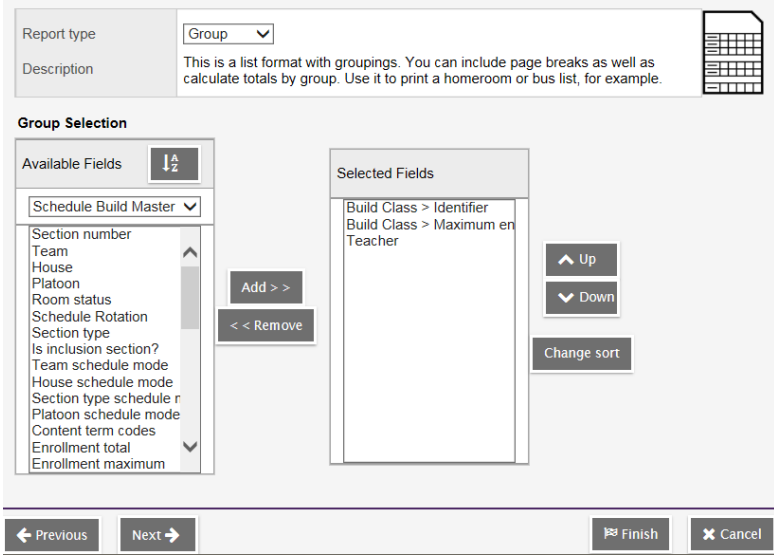

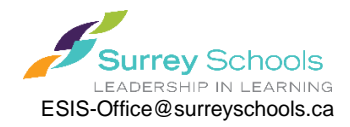

#### **Quick Report: Field Selection** Step 3 of 8 **Available Fields**  $\vert \downarrow^A_{Z} \vert$ **Selected Fields** Schedule Build Master V Course Section number Section number Teacher Team **Build Class > Identifier** House Schedule Term > Code Platoon  $Add$  > >  $\bigwedge$  Up **Description** Room status Schedule term Schedule Rotation School Room > Number  $\lt$   $\lt$  Remove  $\blacktriangleright$  Down Section type Enrollment total Is inclusion section? Team schedule mode House schedule mode Section type schedule n Platoon schedule mode Content term codes Enrollment total Enrollment maximum ← Previous  $Next <sup>3</sup>$  $\mathbb{P}^3$  Finish  $\times$  Cancel **Quick Report: Sort Order** Step 4 of 8 Primary sort fields Identifier, Maximum enrollment, Teacher (Group by) **Available Fields**  $\downarrow^{\texttt{A}}_{\texttt{Z}}$ **Selected Fields** Schedule Build Master V Course Section number Team ∧  $\triangle$  Up House Platoon  $Add$  > >  $\blacktriangleright$  Down Room status Schedule Rotation  $\lt$   $\lt$  Remove Section type Is inclusion section? Change sort Team schedule mode<br>House schedule mode Section type schedule n<br>Platoon schedule mode Content term codes Enrollment total Enrollment maximum  $\mathbb{P}^{\hspace{-0.5pt}\text{\rm s}}$  Finish ← Previous  $Next <sup>3</sup>$  $\times$  Cancel

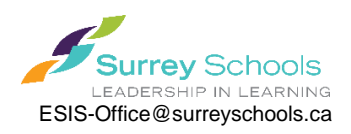

**Quick Report: Totals and Statistics** 

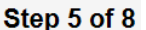

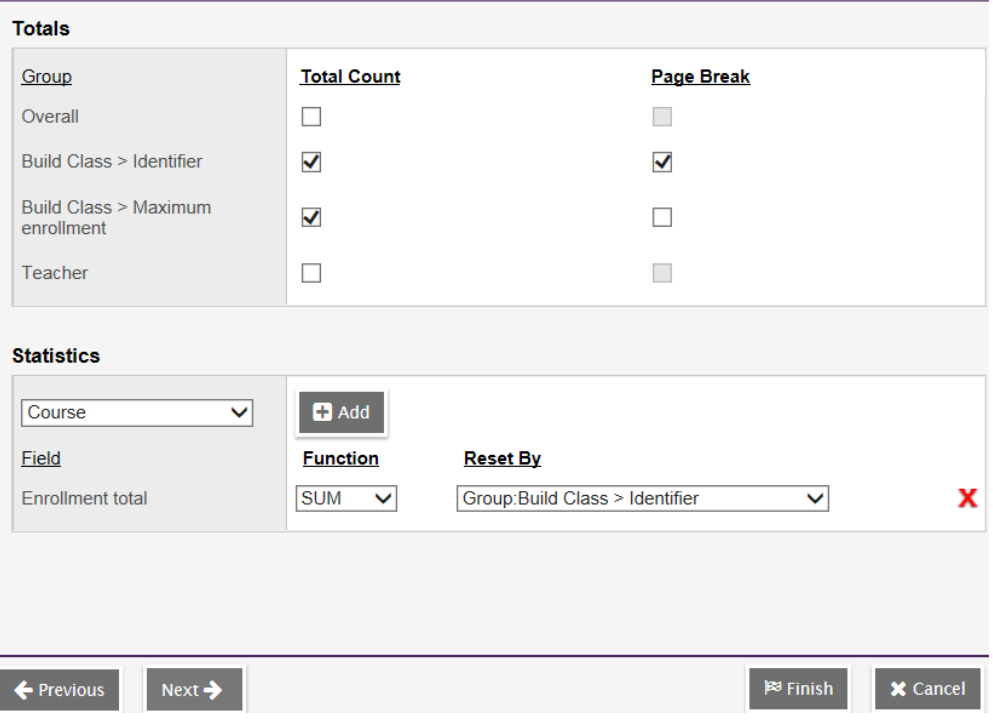

# SD36 Combined Class Totals

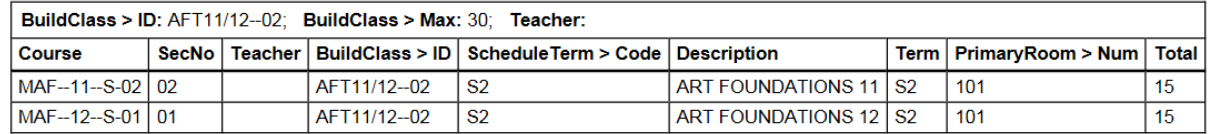

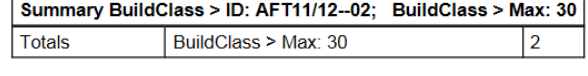

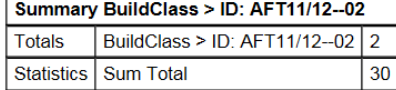

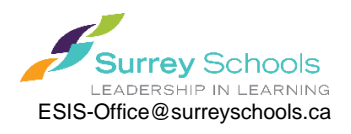